# **gonzo Documentation**

*Release 0.4.2*

**onefinestay**

**Oct 09, 2018**

### **Contents**

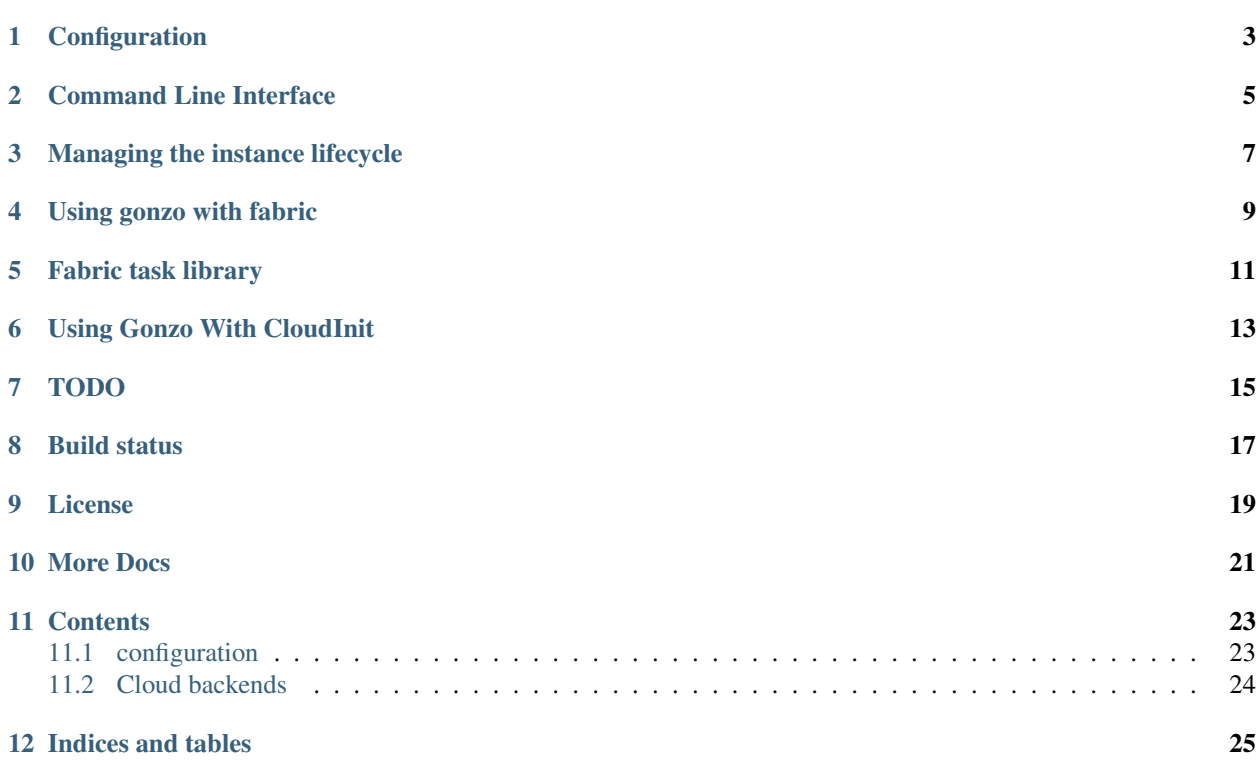

#### Instance and release management made easy

Manage instances running in *Amazon Web Services* or using *Openstack* using a single consistent interface:

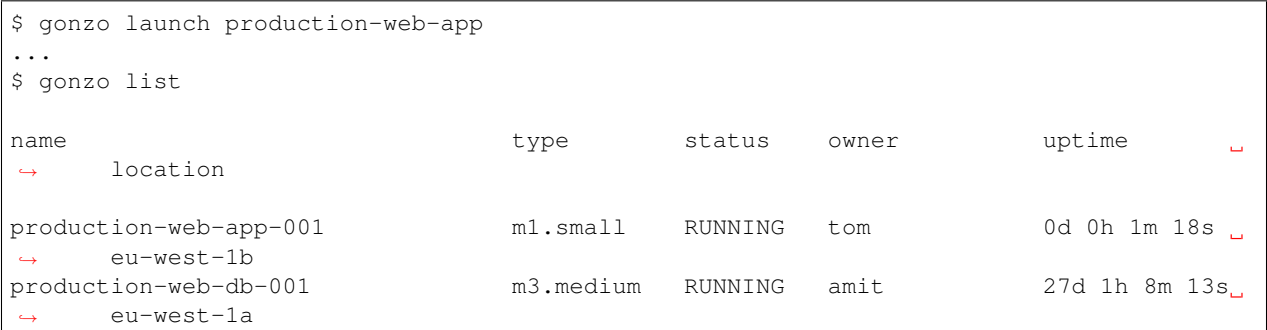

Easily target instances or groups of instances with fab commands and manage your code deployments using included fabric tasks:

\$ fab gonzo.group:production-ecommerce-web push\_release rollforward

Configuration

<span id="page-6-0"></span>[Setup your clouds](http://gonzo.readthedocs.org/en/latest/configure.html)

### Command Line Interface

<span id="page-8-0"></span>Having setup multiple cloud environments and/or regions within, use the gonzo config command to chose where you want to deploy servers or projects to:

\$ gonzo config cloud: None region: None \$ gonzo config --cloud aws cloud: aws region: us-west-1 \$ gonzo config --region eu-west-1 cloud: aws region: eu-west-1

### Managing the instance lifecycle

<span id="page-10-0"></span>Having chosen the cloud and region you want to work within you can issue gonzo commands to control the spinning up, monitoring and termination of instances within.

To see a list of all running instance in the region:

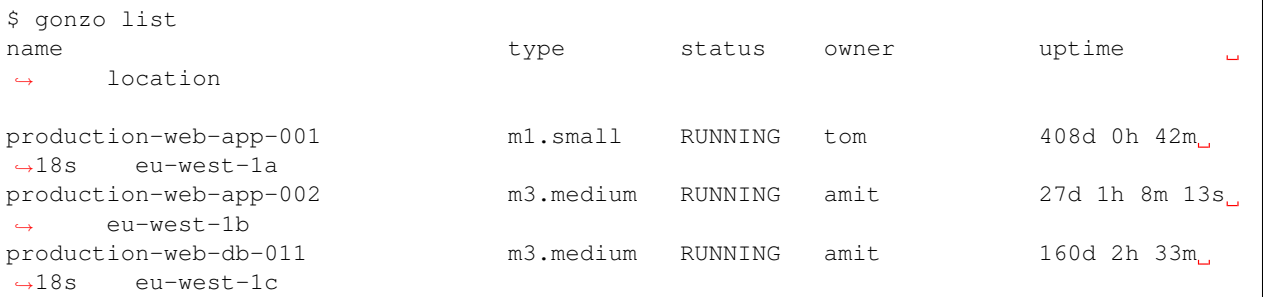

To add a new instance to the region, specifying the server type - having defined server types, and their sizes in your config:

\$ gonzo launch production-web

To get more info on the commands available:

\$ gonzo --help

Using gonzo with fabric

<span id="page-12-0"></span>You can then use gonzo to set a target server (or group of servers) for [fabric](http://fabfile.org) commands.

Import gonzo in your fabfile to extend fab with gonzo functionality:

```
$ cat fabfile.py
from gonzo.tasks import gonzo
 _all = ['gonzo']
```
You can then run a command on a single instance, specifying it through gonzo:

\$ fab gonzo.instance:production-web-003 run\_command

Or run the command on a group of instances:

\$ fab gonzo.group:production-web run\_command

#### Fabric task library

<span id="page-14-0"></span>To use the gonzo library of fabric tasks, simply import the relevant task modules for namespaced tasks into your fabfile:

**from gonzo.tasks import** apache

These can then be called using the standard fabric syntax:

\$ fab gonzo.group:production-web apache.restart

Alternatively import the tasks directly:

```
from gonzo.tasks.apache import restart
```
These commands won't be namespaced:

\$ fab gonzo.group:production-web restart

You can extend the functionality by patching your own commands into the gonzo namespaces to provide a clean CLI:

```
# ~/apache_maintenance_mode.py
from fabric.api import task, sudo
from gonzo.tasks import apache
def maintenance_mode(off=False):
    """ Set server into maintenance mode.
    "''"''"if off:
        sudo("a2ensite onefinestay && a2dissite 00maintenance")
    else:
        sudo("a2ensite 00maintenance && a2dissite onefinestay")
apache.maintenance_mode = task(maintenance_mode)
```
#### Using Gonzo With CloudInit

<span id="page-16-0"></span>CloudInit can be used to personalise the instances you launch. The user data scripts passed to new instances for CloudInit to process can be specified for each cloud by using the DEFAULT\_USER\_DATA config item in config.py:

```
CLOUDS = {
    'cloudname': {
        ...
        'DEFAULT_USER_DATA': 'http://example.com/my-cloudinit-config.txt',
        ...
```
Additionally, user data scripts can be specified per instance by using the launch argument  $-\text{user-data}$  <file | url>:

```
# gonzo launch --user-data ~/.gonzo/cloudinit_web_app production-web-app
```
User data scripts can be specified as a file path or URL.

Before user data scripts are passed to new instances, they're first rendered as a template, allowing them to be parameterised. By default a few are already available, such as hostname, domain and fqdn. These can be supplemented by defining a USER\_DATA\_PARAMS cloud config dictionary:

```
CLOUDS = f'cloudname': {
        ...
        'DEFAULT_USER_DATA': 'http://example.com/my-cloudinit-config.txt',
        'USER_DATA_PARAMS': {
            'puppet_address': 'puppetmaster.example.com',
        }
        ...
```
Again, these parameters can also be supplemented or overridden at launch time by using the command line argument --user-data-params key=val[, key=val..]:

```
# gonzo launch --user-data ~/.gonzo/cloudinit_web_app \
   --user-data-params puppet_address=puppetmaster2.example.com \
   production-web-app
```
### TODO

#### <span id="page-18-0"></span>• project based stuff

- project name [for /srv/project\_name] (git setting?)
- Document how to use for release control

Build status

<span id="page-20-0"></span> $\left[\!\!\begin{array}{c|c} \mathsf{build} & \mathsf{passing} \end{array}\!\!\right]$ 

## CHAPTER<sup>9</sup>

License

<span id="page-22-0"></span>Apache 2.0 - see LICENSE for details

More Docs

<span id="page-24-0"></span>[Full documentation on Read the Docs](http://gonzo.readthedocs.org/en/latest/)

#### **Contents**

#### <span id="page-26-1"></span><span id="page-26-0"></span>**11.1 configuration**

Configuring gonzo

#### **11.1.1 Configuration**

Place your configuration in ~/.gonzo/config.py following this structure:

```
""" Define your cloud connections.
Currently supports Openstack or AWS based clouds. Specify each backend you
use, and matching authentication details.
\bar{n} \bar{n} \bar{n}CLOUDS = {
    'default': {
       # For Openstack based clouds
        'BACKEND': 'openstack',
        # For AWS based clouds
        # 'BACKEND': 'ec2',
        # Openstack authentication details
        'TENANT_NAME': 'service',
        'USERNAME': '',
        'PASSWORD': '',
        'AUTH_URL': "http://cloud-host.example.com:5000/",
        # AWS authentication details
        #
        # Always required! When working with OpenStack, keys will be used for
        # for recording hostnames and counting server types with Route53.
        'AWS_ACCESS_KEY_ID': '',
```
(continues on next page)

(continued from previous page)

```
'AWS_SECRET_ACCESS_KEY': '',
        # Common to either clouds backend
        # Glance or AMI image ID
        'IMAGE_ID': 'ami-f3bea887',
        # Regions to deploy to, new instances will be evenly distributed
        'REGIONS': ['RegionOne', ],
        # Key to be injected into new instances by the cloud provider
        # You typically upload the public key to the provide and give it a
        # name for internal reference
        'PUBLIC_KEY_NAME': 'master',
        'PRIVATE_KEY_FILE': "~/.ssh/id_rsa",
        # domain to hold host information
        'DNS_ZONE': 'example.com',
        'DNS_TYPE': 'CNAME',
        # Default cloud-init script to pass when creating new instances.
        # Can be overridden with --user-data.
        # Will be parsed as a template. See templates/userdata_template for
        # more info.
        'DEFAULT_USER_DATA': None,
        # Extra params to use when rendering user data template.
        'USER_DATA_PARAMS': {},
   },
""" Define the size of each server type you want to deploy
``default`` is required. Server types listed will use the specified instance
sizes. The list of server types will also be used for bash completion.
\boldsymbol{u} \boldsymbol{u} \boldsymbol{u}SIZES = \{'default': 'm1.small',
    'ecommerce-web': 'm1.large',
```
### <span id="page-27-0"></span>**11.2 Cloud backends**

- **11.2.1 Interface (abstract)**
- **11.2.2 Amazon Web Services**
- **11.2.3 Openstack**

}

}

Indices and tables

- <span id="page-28-0"></span>• genindex
- modindex
- search